# **INFORMATION**

**Version 1.20**

The following features are changed in, or added to, the Set mode.

### ■ Set mode

The following items are added to the Set mode.

### **MENU** » SET > **Connectors**

#### **PTT Port Function**

(Default: PTT Input + SEND Output)

Set the behavior of the PTT pin on the [MIC] connector. • PTT Input:

> While transmitting, the transceiver does not output the SEND signal (TX status) from the PTT pin, but does detect the PTT input (PTT operation) on the microphone.

• PTT Input + SEND Output:

 While transmitting using other than the operating microphone, the transceiver does not detect the PTT input (PTT operation) of the microphone, due to the output SEND signal from the PTT pin.

**NOTE:** If you want to do the following operations, set to "PTT Input."

- Transmit voice audio by holding down [PTT] on the microphone while transmitting an image in the DV Fast Data mode.
- Cancel transmitting the recorded audio by pushing [PTT] on the microphone.

### **MENU** » SET > **Display**

#### **RX Picture Indicator** (Default: ON)

Select whether or not to display the RX Picture Indicator when a picture is included in the received signal.

- OFF: No indicator is displayed, even if a picture is included in the received signal.
- ON: The indicator is displayed when a picture is included in the received signal.
- $Q$  When "RX Call Sign Display" is set to "OFF," the indicator is not displayed, even if the picture is included in the received signal.

### **MENU** » SET > **SD Card**

#### **TX/RX Picture View**

Displays the pictures that are saved on the SD card.

- $\odot$  The transceiver cannot display the picture while transmitting picture data.
- L The transceiver can display up to 500 pictures.

# ■ Maximum characters

The maximum number of characters in the following file names are increased to 23 characters.

- icf format file
- CSV format file

# ■ **The Share Pictures function**

The Share Pictures function is added.

With this function, you can transmit a picture, and view a received picture, even if you do not use the RS-MS1A. **D**See "About the Share Pictures function" that can be downloaded from the Icom website for details.

> **R** E.c DV/DD  $\mathsf{CS}\phantom{A}$  $CD$ **DV A-RPLY** DV GW 1000<br>1000<br>1000 ¢ **PICTURE** GPS **DTMF** SFT  $\boldsymbol{\Omega}$  $\leftarrow$

# ■ About the SD card folders

Some folders are added on the SD card.

LAfter inserting an SD card into the transceiver (version 1.20 or late), the Picture folders are automatically created in the IC-9700 folder.

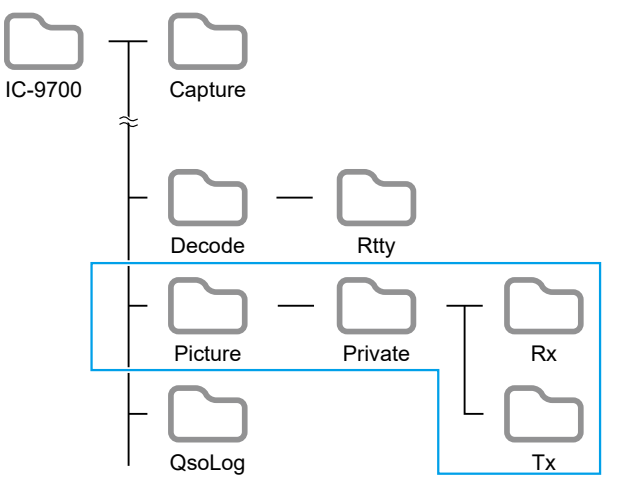

- **Picture folder** Saves the pictures in the "jpg" format that are used
	- with the Share Pictures function.
- **Private folder**
- Saves RX Picture History and TX Picture History.
- **Rx folder**

Saves RX Picture History in the "dat" format. LThe RX Picture History contents are not displayed on the PC.

• **Tx folder**

Saves TX Picture History in the "dat" format.  $@$  The TX Picture History contents are not displayed on the PC.

# ■ **Reflector setting**

"DCS" and "XLX" are added to the Reflector type to select when directly inputting a Reflector.

### **INFORMATION Version 1.13**

The following features are changed.

# ■ **Updating the firmware**

A confirmation dialog is added when updating the firmware.

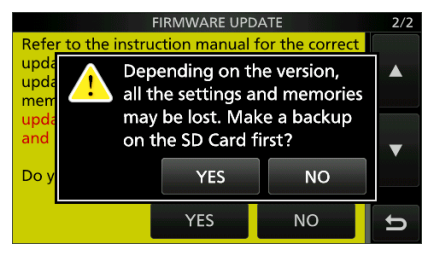

• When you touch [YES], the backup file is made on the SD card, and then the Firmware selection screen is displayed.

# ■ **REF** adjustment

"REF Adjust" and "REF Adjust (FINE)" in the Set mode are displayed to the tenths place digit.

### **INFORMATION**

**Version 1.10**

The following features are changed in or added to the Set mode.

### ■ Set mode

The following items are added to the Set mode.

**MENU** » SET > **Function**

#### **Home CH Beep** (Default: ON)

Turn the Home CH Beep ON or OFF.

- $\odot$  In the VFO or Memory mode, when the Home Channel frequency or the Home Channel Memory is selected, the Home CH Beep sounds.
- $\odot$  In the DR screen, when the Home Channel Access repeater is set in FROM, the Home CH Beep sounds.
- OFF: No beep sounds.
- ON: Sounds a beep when you select the Home Channel.

### **MENU** » SET > **SD Card**

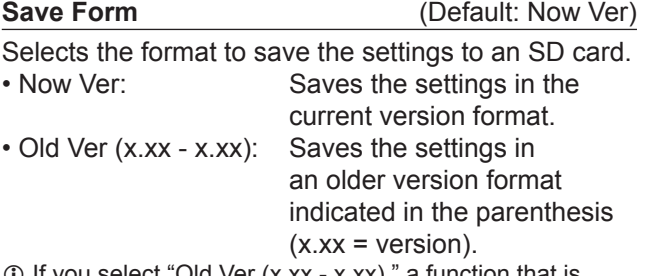

- L If you select "Old Ver (x.xx x.xx)," a function that is added when the transceiver's firmware format is updated will not be saved.
- L You cannot load a setting file that is saved in the current version format to an earlier firmware version.

### ■ **REF** adjustment

[AUTO ADJ] on the "REF Adjust" screen is changed to [Sync to REF IN].

While synchronizing to REF IN, automatically adjusts the internal reference frequency to match the external 10 MHz reference frequency.

- 1. Apply a highly accurate and stable 10 MHz reference frequency signal to the [REF IN 10MHz] connector.
- 2. Open the "REF Adjust" screen. **MENU** » **SET** > Function > **REF Adjust**
- 3. Touch [Sync to REF IN].

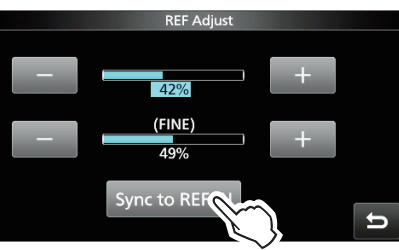

4. Touch [START].

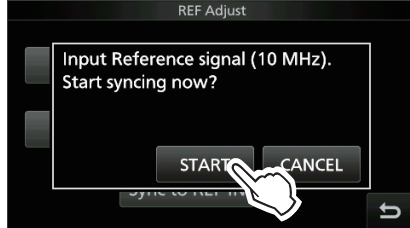

- "Synchronizing. Please wait..." is displayed, and "Synchronized." is displayed when the Synchronization is completed.
- 5. Push **EXIT** several times to close the REF Adjust screen.

#### L**LInformatio**

• While synchronizing, "REF Adjust (Synchronizing to REF IN)" is displayed, and you cannot manually adjust the internal reference frequency.

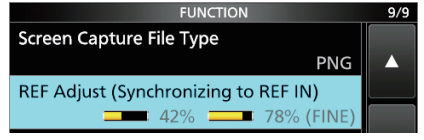

- To cancel the REF IN synchronization, touch [Cancel Sync] in Step 3.
- The REF IN synchronization is not automatically canceled, even if you turn OFF the transceiver, then turn it ON again.

**NOTE:** Sudden changes of temperature, for example when you turn ON the transceiver, or start transmission, may cause the transceiver to take a longer time to synchronize.

# ■ Home Channel function

Home Channels are often-used frequencies you can preset in the transceiver's VFO mode, Memory mode, and DR screen.

 $\circledR$  In the VFO mode and Memory mode, each band memorizes the Home Channel.

### **◇ Home Channel setting**

Example: In the VFO mode

- 1. Select a mode (VFO or Memory) or the DR screen in which you want to set the Home Channel.
- 2. Select a frequency, channel, or a repeater to be set as the Home Channel.
- L On the DR screen, select "FROM."
- 3. Push **QUICK** .
- 4. Touch "Home CH Set."

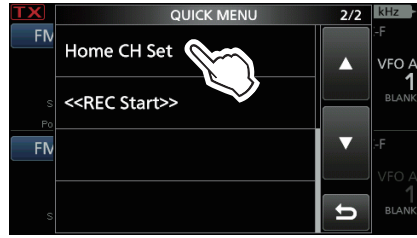

5. Touch "Set Frequency."<br> **EXECUTE:** HOME CH SET

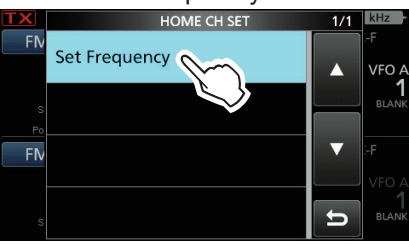

 $\Omega$  In the Memory mode, touch "Set Channel." On the DR screen, touch "Set Repeater."

**TIP:** Touching "Clear" in Step 4 clears the Home Channel setting. Set Frequency  $VFA$ A  $\overline{C}$ lear 146.520.000  $F<sub>N</sub>$  $\leftarrow$ 

### **◇ Home CH Beep function**

When the set Home Channel is selected, a beep sounds.

You can confirm the Home Channel selection without looking at the display.

 $Q$  You can turn OFF the Home CH Beep function. **MENU** » SET > Function > **Home CH Beep**

### ■ About the passband width **indication for the Digital Twin PBT**

A dot "·" appears on the IF Filter Indicator when you change the IF passband width, using the Digital Twin PBT.

The dot indicates that the passband width is changed.

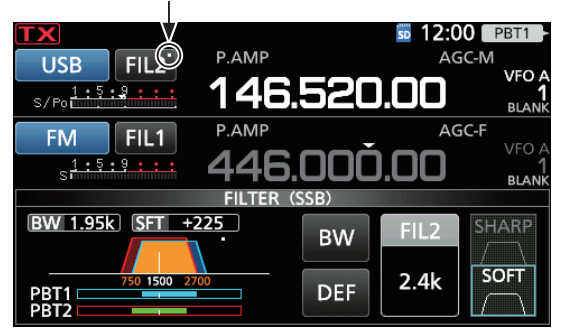

### ■ **SCAN key action**

The **SCAN** action on the SCAN SELECT screen is changed.

- Old Ver: Pushing **SCAN** closes the SCAN SELECT screen.
- New Ver: Pushing **SCAN** starts the selected scan.

### ■ **About the UDP Hole Punch function**

The UDP Hole Punch setting is added to the INTERNAL GATEWAY SETTINGS screen.

L Depending on your Network environment, this function may not be usable.

### **MENU** » (2) > DV GW > **Internal Gateway Settings**

**UDP Hole Punch** (Default: OFF)

Select whether or not to use the UDP Hole Punch function. This function enables you to communicate with other station who uses the Terminal or Access Point mode even if you do not forward port 40000 of a router.

#### L**LInformatio**

- You cannot communicate using this function when the destination station uses the software that is not compatible with the UDP Hole Punch function.
- When forwarding port 40000 of a router, select "OFF."

# **About the UDP Hole Punch function**

When both the caller station and the called station use the Terminal or Access Point mode, the caller station does not need to:

- Forward port 40000 when connecting to the Internet using the router.
- Use a device assigned a static or dynamic Global IP address.

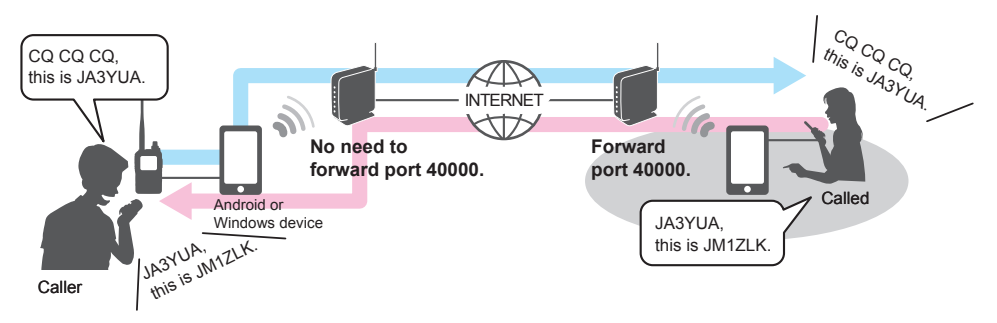

#### L **Information**

- Depending on your Network environment, you cannot use this function.
- The caller station must set **UDP Hole Punch** to "ON" in the RS-MS3W/RS-MS3A or IC-9700 (When using the Internal Gateway function) to use this function. When not using this function, set **UDP Hole Punch** to "OFF."
- A few minutes\* after the call, the caller station cannot receive from the called station. In this case, the caller station must transmit to the called station again.
	- \* Less than 3 minutes, depending on the router.

#### **NOTE:**

- The UDP Hole Punch function is only usable with version 1.30 or later of the RS-MS3W/RS-MS3A application software, or version 1.10 or later of the IC-9700 firmware when using the Internal Gateway function.
- The caller station cannot communicate with the called station when:
	- The caller station is using an earlier version software or firmware.
	- The called station using an earlier version software or firmware.
	- The called station calls through a local repeater instead of using the Terminal or Access Point mode.
- Even if using the latest version, the called station needs to forward port 40000 when connecting to the Internet using a router, or to use a device assigned a static or dynamic Global IP address to communicate with the caller station.

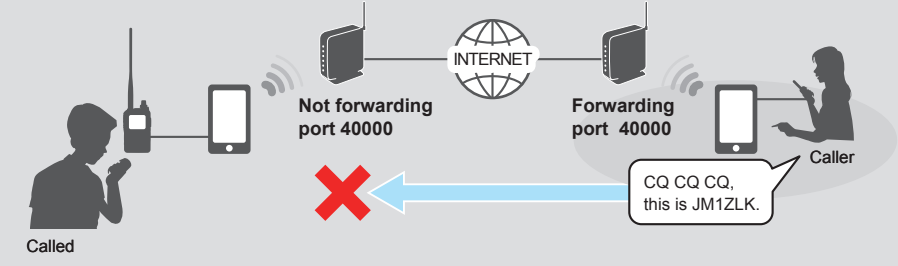